## CSE 141L: Introduction to Computer Architecture Lab Implementing

Pat Pannuto, UC San Diego

ppannuto@ucsd.edu

CSE 141L

CC BY-NC-ND Pat Pannuto – Content derived from materials from John Eldon, Dean Tullsen, Steven Swanson, and other

## Milestone 1 is due in 7 days

- What to submit?
  - <u>SOMETHING</u>
- M1 is graded for completion, not accuracy
  - The purpose of milestones is to *help you* manage large, long-term project
  - TAs will use gradescope "grades" to help give feedback
  - Recall: Only Milestone 4 (final submission) is actual grade\*
    - \*With exceptions for things such as skipping milestones altogether

## Today's Objectives: What does implementing look like?

- Some tips for setting up CloudLabs
- Exploring the **basic\_proc** example
- Exploring ModelSim/Questa and Quartus

n.b. the rest of these slides not presented, but here as a reference

### The code editors in ModelSim/Questa/Quartus aren't great

- You can use them, but more modern editors have some helpful tools
- Especially around version control
  - Because you are using version control, right?
    - And I don't mean copying folders milestone1, m1\_working, m1\_real, m1\_final, ...

## CloudLabs — What's ephemeral and what's not

- Spins up a 'fresh machine' each login
- But you have a shared L: / drive that persists across sessions
  - So put stuff there
  - But also maybe don't trust it 100%
    - [What fixes this? Version control of course!]
- Take advantage of "portable apps"
  - <u>https://code.visualstudio.com/docs/editor/portable</u>
  - <u>https://git-scm.com/download/win</u> Choose "portable" and install in L:/

#### **Portable VSCode**

- Download the \*\*zip\*\*, not the installer
- Unzip the folder in your L: / drive, and make a folder called data

| → * ↑               | is PC ⇒ | ppannuto (\\amznfsx7umcv4bw.AD. | > VSCode-win32-x64-1.63.2 > |                    | ~ Ç        | Search VSCode-win32-x64-1.6 🔎 |  |
|---------------------|---------|---------------------------------|-----------------------------|--------------------|------------|-------------------------------|--|
| T1: 00              |         | Name                            | Date modified               | Туре               | Size       |                               |  |
| This PC             |         | bin                             | 1/18/2022 5:29 PM           | File folder        |            |                               |  |
| Downloads           |         | data                            | 1/18/2022 5:30 PM           | File folder        |            |                               |  |
| Temporary Files     |         | locales                         | 1/18/2022 5:29 PM           | File folder        |            |                               |  |
| 😦 ppannuto (\\amznf |         | resources                       | 1/18/2022 5:29 PM           | File folder        |            |                               |  |
|                     |         | swiftshader                     | 1/18/2022 5:29 PM           | File folder        |            |                               |  |
|                     |         | tools                           | 1/18/2022 5:29 PM           | File folder        |            |                               |  |
|                     | [       | chrome_100_percent.pak          | 1/18/2022 5:28 PM           | PAK File           | 139 KB     |                               |  |
|                     | [       | chrome_200_percent.pak          | 1/18/2022 5:28 PM           | PAK File           | 203 KB     |                               |  |
|                     |         | 🔇 Code                          | 1/18/2022 5:28 PM           | Application        | 124,394 KB |                               |  |
|                     | [       | Code.VisualElementsManifest     | 1/18/2022 5:28 PM           | XML Document       | 1 KB       |                               |  |
|                     | 6       | d3dcompiler_47.dll              | 1/18/2022 5:28 PM           | Application extens | 4,428 KB   |                               |  |
|                     | 6       | 🗟 ffmpeg.dll                    | 1/18/2022 5:28 PM           | Application extens | 2,160 KB   |                               |  |
|                     | [       | icudtl.dat                      | 1/18/2022 5:28 PM           | DAT File           | 10,170 KB  |                               |  |
|                     | 1       | ibEGL.dll                       | 1/18/2022 5:28 PM           | Application extens | 435 KB     |                               |  |
|                     | 1       | libGLESv2.dll                   | 1/18/2022 5:28 PM           | Application extens | 7,759 KB   |                               |  |
|                     | [       | resources.pak                   | 1/18/2022 5:29 PM           | PAK File           | 4,766 KB   |                               |  |
|                     | [       | snapshot_blob.bin               | 1/18/2022 5:29 PM           | BIN File           | 48 KB      |                               |  |
|                     | [       | v8_context_snapshot.bin         | 1/18/2022 5:29 PM           | BIN File           | 162 KB     |                               |  |
|                     | 1       | vk_swiftshader.dll              | 1/18/2022 5:29 PM           | Application extens | 4,585 KB   |                               |  |
|                     | 1       | vk_swiftshader_icd              | 1/18/2022 5:29 PM           | JSON File          | 1 KB       |                               |  |
|                     | F       | vulkan-1.dll                    | 1/18/2022 5:29 PM           | Application extens | 713 KB     |                               |  |

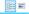

C BY-NC-ND Pat Pannuto – Content derived from materials from John Eldon, Dean Tullsen, Steven Swanson, and others

## If using portable apps, have to point VSCode to git

• File->Preferences->Settings; search `git-path`; write this json:

| Terminal Help             |                 | Settings - Visual Studio Code                                                                                                    | – 🗆 X                 |
|---------------------------|-----------------|----------------------------------------------------------------------------------------------------|-----------------------|
| 刘 Get Started             | ■ Settings      | x                                                                                                    | ₾ Ш …                 |
| git-path                  |                 |                                                                                                    | 1 Setting Found 🗮     |
| User                      |                 |                                                                                                    | Turn on Settings Sync |
| ✓ Extensions (<br>Git (1) | <sup>1)</sup> Ø | Git: Path ( Syn:: Ignored)<br>Path and filename of the git executable, e.g. C: \Program<br>Files\Git\bin\git.exe (Windows). This can also be a<br>values containing multiple paths to look up.<br>Edit in settingsjson |                       |

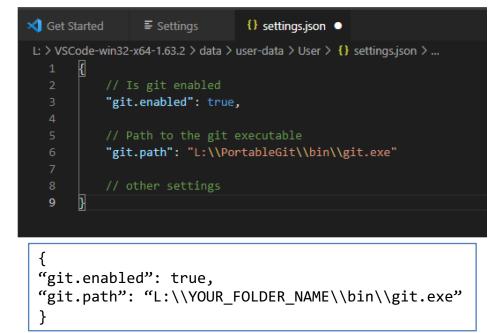

### **Quick reminder: No public repos please**

- Q: What's really clear and indisputable evidence of sharing code?
- A: A publicly accessible repository

#### 1411 AdulisL/CSE-141L https://github.com/AdulisL/CSE-141L.git egalipchak/cse-1411 project\_1 fijs/lab2\_141L Lab2 for 141L. Gin594/CSE-141L https://github.com/Gin594/CSE-141L.git () iteriani/1411 https://github.com/iteriani/1411.git jnwng/141L 141L Winter 2013 quarter code work. kunkun9811/CSE 141L https://github.com/kunkun9811/CSE 141L.git (p) michellefaustina/cse-1411 Spring 2015, Eldon. I tried to keep the finished work as unmodified as possi... rog9huang/CSE\_141L https://github.com/rog9huang/CSE\_141L.git 💭 Run4curry/141L idek

8

# The "github" built-in won't find private repos, so you have to type the URL by hand

| >git                                                    |                 |
|---------------------------------------------------------|-----------------|
| Git: Clone                                              | recently used 🕄 |
|                                                         |                 |
| https://github.com/ppannuto/WI22-cse141l                |                 |
| Clone from URL https://github.com/ppannuto/WI22-cse1411 |                 |
| Clone from GitHub                                       |                 |

• You can use the default 'credential helper' ("manager-core"); authorize it to github; and then it will clone

#### Now you're set up to code!

| ∢       | File Edit Selection | View Go Run Te | erminal Help InstROM.sv - WI22-cse141I - Visual Studio Code     |
|---------|---------------------|----------------|-----------------------------------------------------------------|
| Ð       | EXPLORER            |                | ≡ InstROM.sv ×                                                  |
|         | ∨ WI22-CSE141L      | ចុចុខ្         | basic_proc > ≡ InstROM.sv                                       |
| Ω       | ✓ basic_proc        |                | 1 // Create Date: 15:50:22 10/02/2019                           |
| /       |                     |                | 2 // Design Name:                                               |
| 90      | <b>≣</b> Ctrl.sv    |                | 3 // Module Name: InstROM                                       |
| દુહ     | ≣ DataMem.sv        |                | 4 // Project Name: CSE141L                                      |
|         | E Definitions.sv    |                | 5 // Tool versions:                                             |
| a⊳<br>a |                     |                | 6 // Description: Verilog module instruction ROM template       |
| ~       | ■ InstFetch.sv      |                | 7 // preprogrammed with instruction values (see case statement) |
|         | InstROM.sv          |                | 8 //                                                            |
| ß       | ≣ LUT.sv            |                | 9 // Revision: 2020.08.08                                       |
|         | ■ ProgCtr.sv        |                | 10 //                                                           |
|         | ≣ RegFile.sv        |                | 11 module InstROM #(parameter A=10, W=9) (                      |
|         |                     |                | 12 input [A-1:0] InstAddress,                                   |
|         | ■ TopLevel_tb.sv    |                | <pre>13 output logic[W-1:0] InstOut);</pre>                     |

## Careful, you (can) have two editors open

|          |                                                          | 12 12 12 1                                                                                                    |          |
|----------|----------------------------------------------------------|----------------------------------------------------------------------------------------------------|----------|
| L:/rep   | os/WI22-cse141l/basic_proc/TopLevel_tb.sv - Default      |                                                                                                    | + 2 ×    |
| Ln#      |                                                          |                                                                                                    |          |
| 1        | □ // Create Date: 2017.01.25                             |                                                                                                    | ^        |
| 2        | // Design Name: TopLevel Test Bench                      |                                                                                                    |          |
| 3        | // Module Name: TopLevel_tb.v                            |                                                                                                    |          |
| 4        | // CSE141L                                               |                                                                                                    |          |
| 5        | <pre>// This is NOT synthesizable; use for logic</pre>   |                                                                                                    |          |
| 6        | <pre>L // Verilog Test Fixture created for module:</pre> | : TopLevel                                                                                                    |          |
| 7        |                                                          |                                                                                                    |          |
| 8        | <pre>module TopLevel_tb; // Lab 17</pre>                 |                                                                                                    |          |
| 9        |                                                          |                                                                                                    |          |
| 10       | // To DUT Inputs                                         |                                                                                                    |          |
| 11       | <pre>bit Init = 'bl,</pre>                               |                                                                                                    |          |
| 12       | Req,                                                     |                                                                                                    |          |
| 13       | Clk;                                                     |                                                                                                    |          |
| 14       |                                                          | Warning!                                                                                                    |          |
| 15       | // From DUT Outputs                                      | Warning! X                                                                                                    |          |
| 16       | wire Ack; // done flag                                   |                                                                                                    |          |
| 17<br>18 | // Instantiate the Device Under Test (DUT)               | File modified outside of source editor.                                                                               |          |
| 19       | TopLevel DUT (                                           |                                                                                                    |          |
| 20       | .Reset (Init) ,                                          | FILE: L:/repos/WI22-cse141/basic_proc/TopLevel_tb.sv                                                                  |          |
| 20       | .Start (Reg ) ,                                          | You may choose to:                                                                                                    |          |
| 22       | .Clk (Clk)                                               | 1) OVERWRITE disk changes with current editor content                                                                 |          |
| 23       | .Ack (Ack)                                               | 2) RELOAD the changes from disk                                                                                       |          |
| 24       | - );                                                     | 3) IGNORE the difference                                                                                              |          |
| 25       |                                                          |                                                                                                    |          |
| 26       | initial begin                                            | Overwrite Reload Ignore                                                                                               |          |
| 27       | #10ns Init = 'b0;                                        |                                                                                                    |          |
| 28       | #10ns Reg = 'b1;                                         |                                                                                                    |          |
| 29       |                                                          |                                                                                                    |          |
| 30       | // launch prodvgram in DUT                               |                                                                                                    |          |
| - 91     | 410mg Bog = 0.                                           |                                                                                                    | ~        |
| <        |                                                          |                                                                                                    | <u> </u> |
| ALU.s    | sv 🗙 🗋 ALU_tb.sv 🗙 📄 Ctrl.sv 🗶 📄 DataMem.sv 🗶 📄          | Definitions.sv 🗴 🚺 InstFetch.sv 🗶 🔄 InstROM.sv 🗶 📄 LUT.sv 🗶 📄 ProgCtr.sv 👘 RegFile.sv 🗶 🚺 TopLevel.sv 🗶 🚺 TopLevel.sv | tb.sv ×  |
|          |                                                          |                                                                                                    |          |

# [Demo Plan]

- Create new project from basic\_proc
- Compile
  - Show warnings; explore ALU 1 vs 1'b1
- Go to waveform viewer
  - Show results
  - Work examples / take Q's